# **CANCEL Self Test**

The CANCEL self test prints a configuration label (Figure 18).

### **To perform the CANCEL Self Test, complete these steps:**

- **1.** Turn off (**O**) the printer.
- **2.** Press and hold CANCEL while turning on (**I**) the printer. Hold CANCEL until the first control panel light turns off.

A printer configuration label prints (Figure 18).

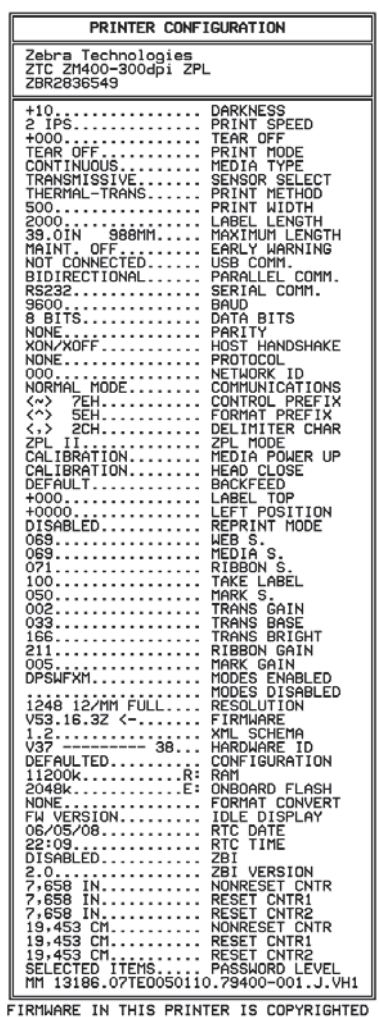

### **Figure 18 • Sample Configuration Label**

#### **Z Series RZ Series**PRINTER CONFIGURATION Zebra Technologies<br>ZTC RZ400–200dpi ZPL<br>ZBR2279583 RKNESS<br>INT SPEED<br>AR OFF PRINT<br>TEAR .<br>Mone OO.<br>OIN<br>LNT **SSSMM** MAINT. OFF....<br>NOT CONNECTED.<br>BIDIRECTIONAL.<br>RS232.........  $nF$ comm. .<br>co 15200 BITS TY<br>HANDSHAKE<br>OCOL .<br>XOFF PROTOCOL<br>CONTROL ID<br>CONTROL PREFIX<br>FORMAT PREFIX<br>FORMAT PREFIX<br>FORMAT PREFIX<br>ZPL MODE<br>ZEL TOP COLOSE<br>BACKFEED<br>BACKFEED<br>BACKFEED<br>COLOSE<br>REPRINT MODE<br>LEFT POSITION<br>REPRINT MODE 000...............<br>NORMAL MODE<br><~> 7EH....<br><~> 5EH....<br><,> 2CH.....<br><u>ZPL</u> II...... **2PL II...**<br>FEED....<br>FEED....<br>DEFAULT.<br>+000....<br>+0000... .<br>BLÉD **ABEL** .<br>GATN 176......<br>216......<br>013.......<br>DPSWFXM.. .<br>.832 8/MM FULL<br>R53.16.1Z <-... SCHE HARDWAR<br>CONFIGU<br>RAM<br>ONBOARD<br>FORMAT **TGUR** ∖ŤĨON  $\mathbb{R}$ DATE<br>TIME  $\frac{600}{172}$ WRITI PWR NO TAG FOUND. 군돈고있 **FATUS** Gen2.........<br>00000003....<br>TM: 20080415. īон NUNNESET CNTR1<br>RESET CNTR2<br>PASSMORD LEVEL<br>-79400-002.D.VH1 RESET<br>RESET

FIRMWARE IN THIS PRINTER IS COPYRIGHTED

# **PAUSE Self Test**

This self test can be used to provide the test labels required when making adjustments to the printer's mechanical assemblies or to determine if any printhead elements are not working. Figure 19 shows a sample printout.

## **To perform a PAUSE self test, complete these steps:**

- **1.** Turn off (**O**) the printer.
- **2.** Press and hold PAUSE while turning on (**I**) the printer. Hold PAUSE until the first control panel light turns off.
	- The initial self test prints 15 labels at the printer's slowest speed, and then automatically pauses the printer. Each time PAUSE is pressed, an additional 15 labels print. Figure 19 shows a sample of the labels.

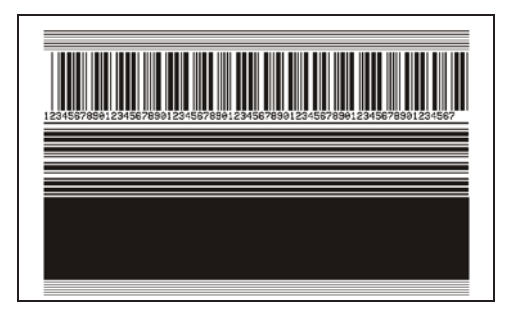

**Figure 19 • PAUSE Test Label**

- While the printer is paused, pressing CANCEL alters the self test. Each time PAUSE is pressed, 15 labels print at 6 in. (152 mm) per second.
- While the printer is paused, pressing CANCEL again alters the self test a second time. Each time PAUSE is pressed, 50 labels print at the printer's slowest speed
- While the printer is paused, pressing CANCEL again alters the self test a third time. Each time PAUSE is pressed, 50 labels print at 6 in. (152 mm) per second.
- While the printer is paused, pressing CANCEL again alters the self test a fourth time. Each time PAUSE is pressed, 15 labels print at the printer's maximum speed.
- To exit this self test at any time, press and hold CANCEL.

# **FEED Self Test**

Different types of media may require different darkness settings. This section contains a simple but effective method for determining the ideal darkness for printing bar codes that are within specifications.

During the FEED self test, labels are printed at different darkness settings at two different print speeds. The relative darkness and the print speed are printed on each label. The bar codes on these labels may be ANSI-graded to check print quality.

The darkness value starts at three settings lower than the printer's current darkness value (relative darkness of –3) and increase until the darkness is three settings higher than the current darkness value (relative darkness of +3).

Depending on the dot density of the printhead, seven labels are printed at each of the following speeds:

- 203 dpi printers: 2 ips, 6 ips, and 10 ips
- 300 dpi printers: 2 ips, 6 ips, 8 ips
- 600 dpi printers: 2 ips, 4 ips

### **To perform a FEED self test, complete these steps:**

- **1.** Print a configuration label to show the printer's current settings.
- **2.** Turn off (**O**) the printer.
- **3.** Press and hold FEED while turning on (**I**) the printer. Hold FEED until the first control panel light turns off.

The printer prints a series of labels (Figure 20) at various speeds and at darkness settings higher and lower than the darkness value shown on the configuration label.

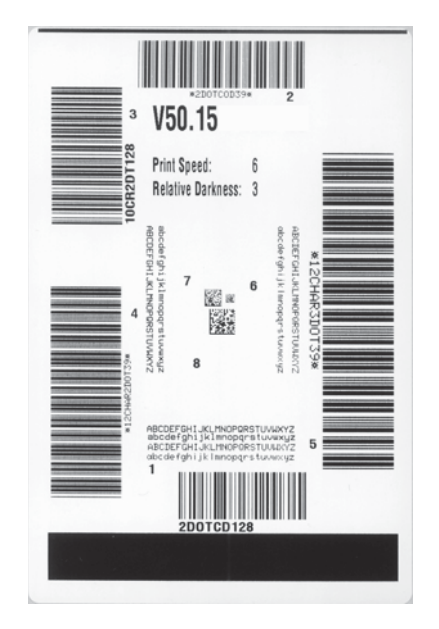

### **Figure 20 • FEED Test Label**

**4.** See Figure 21 and Table 21. Inspect the test labels and determine which one has the best print quality for your application. If you have a bar code verifier, use it to measure bars/spaces and calculate the print contrast. If you do not have a bar code verifier, use your eyes or the system scanner to choose the optimal darkness setting based on the labels printed in this self test.

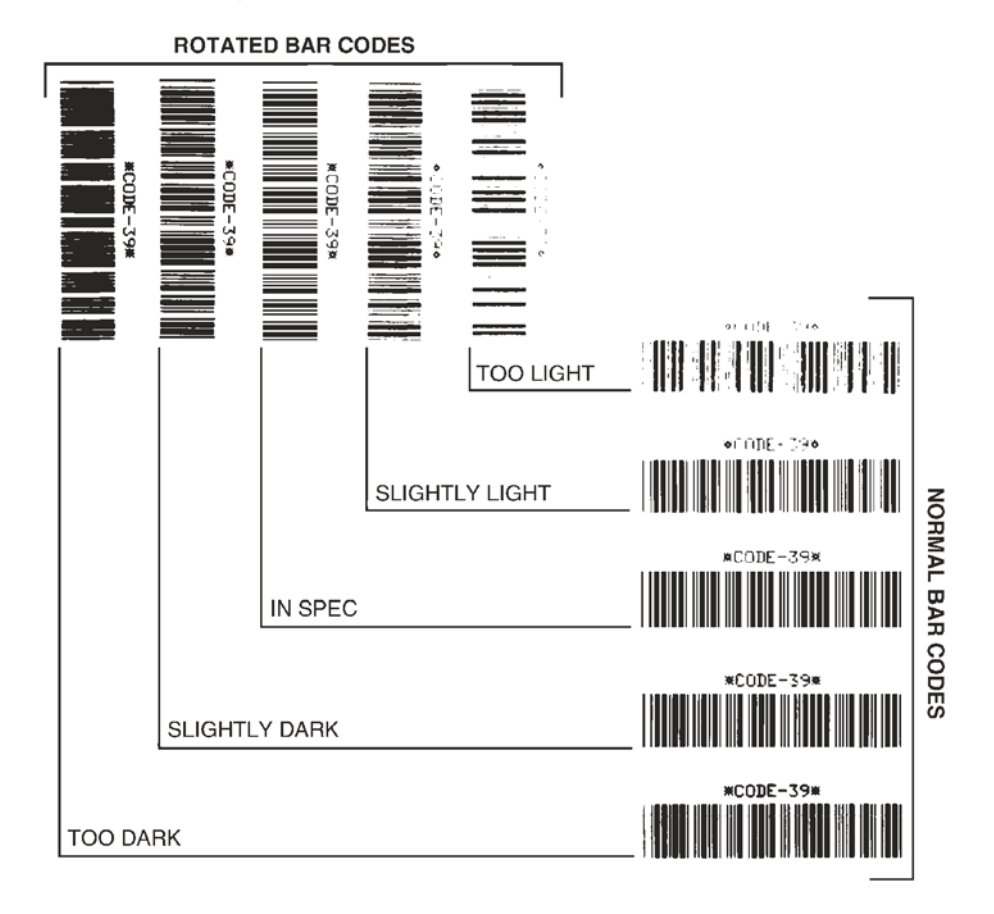

### **Figure 21 • Bar Code Darkness Comparison**

### **Table 21 • Judging Bar Code Quality**

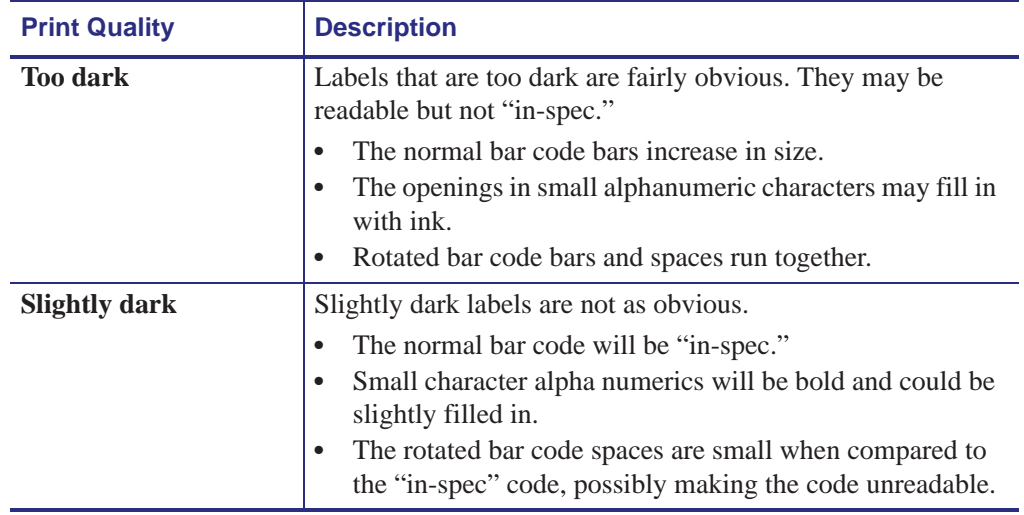

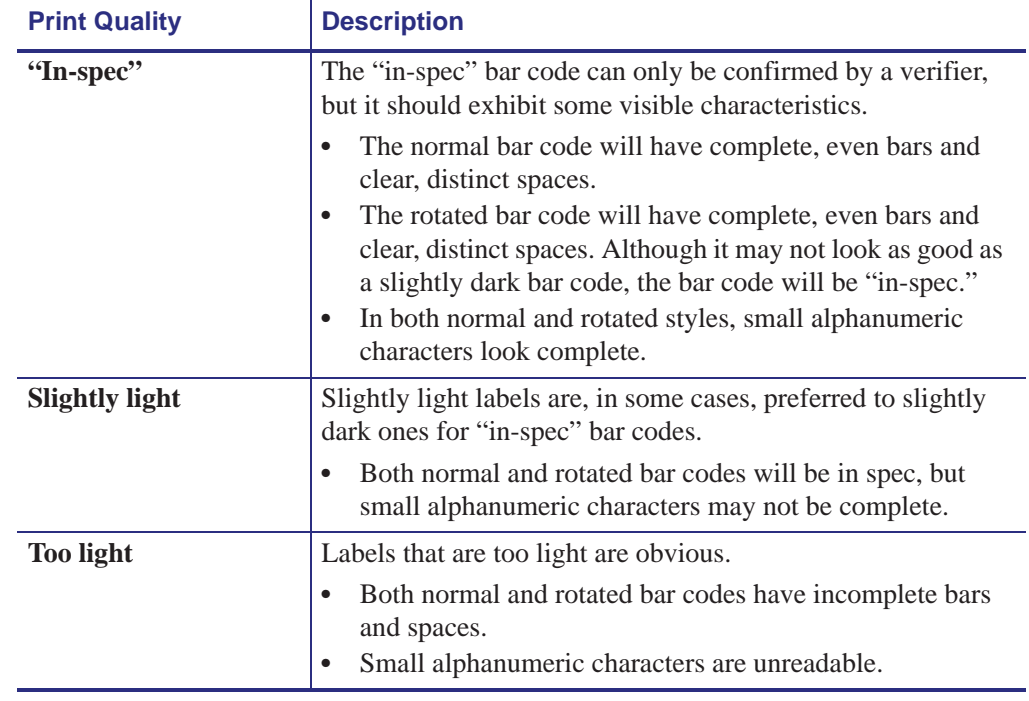

### **Table 21 • Judging Bar Code Quality (Continued)**

- **5.** Note the relative darkness value and the print speed printed on the best test label.
- **6.** Add or subtract the relative darkness value from the darkness value specified on the configuration label. The resulting numeric value is the best darkness value for that specific label/ribbon combination and print speed.
- **7.** If necessary, change the darkness value to the darkness value on the best test label. .
- **8.** If necessary, change the print speed to the same speed as on the best test label.

.